# In App Purchaseプログラミングガイド

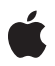

**2010-06-14**

#### á

Apple Inc. © 2010 Apple Inc. All rights reserved.

本書の一部あるいは全部を Apple Inc. から 書面による事前の許諾を得ることなく複写 複製(コピー)することを禁じます。ま た、製品に付属のソフトウェアは同梱のソ フトウェア使用許諾契約書に記載の条件の もとでお使いください。書類を個人で使用 する場合に限り 1 台のコンピュータに保管 すること、またその書類にアップルの著作 権表示が含まれる限り、個人的な利用を目 的に書類を複製することを認めます。

Apple ロゴは、米国その他の国で登録され た Apple Inc. の商標です。

キーボードから入力可能な Apple ロゴにつ いても、これを Apple Inc. からの書面によ る事前の許諾なしに商業的な目的で使用す ると、連邦および州の商標法および不正競 争防止法違反となる場合があります。

本書に記載されているテクノロジーに関し ては、明示または黙示を問わず、使用を許 諾しません。本書に記載されているテクノ ロジーに関するすべての知的財産権は、 Apple Inc. が保有しています。 本書は、 Apple ブランドのコンピュータ用のアプリ ケーション開発に使用を限定します。

本書には正確な情報を記載するように努め ました。ただし、誤植や制作上の誤記がな いことを保証するものではありません。

Apple Inc. 1 Infinite Loop Cupertino, CA 95014 U.S.A.

アップルジャパン株式会社 〒163-1450 東京都新宿区西新宿 3 丁目20 番2 号 東京オペラシティタワー http://www.apple.com/jp/

#### App Store is a service mark of Apple Inc.

Apple, the Apple logo, iPhone, iTunes, and Xcode are trademarks of Apple Inc., registered in the United States and other countries.

Apple Inc. は本書の内容を確認しておりますが、<br>本書に関して、明示的であるか黙示的であるかを示さかを<br>問うして、明示的ではこれていていいました話また<br>の目的に対する適合性に関して何らかの結果、本書<br>はまず行為をしてはない!<br>まは正確さに関連して発生するすべての結果、本書<br>たますに関連しては多様が負うものとします。<br>関入者であるお客様が負うものとします。 いかなる場合も、**Apple Inc.** は、本書の内容に含 まれる瑕疵または不正確さによって生じる直接 的、間接的、特殊的、偶発的、または結果的損害<br>に対する賠償請求には一切応じません。そのよう<br>な損害の可能性があらかじめ指摘されている場合<br>においても同様です。

上記の損害に対する保証および救済は、口頭や書<br>面によるか、または明示的や黙示的であるかを問<br>わず、唯一のものであり、その他一切の保証に対<br>わるものです。Apple Inc.の販売店、代理店、ま<br>わを提供しは、この保証に関する規定に何らか<br>の変更、拡張、または追加を加える権限は与えら<br>れていません。

一部の国や地域では、黙示あるいは偶発的または 結果的損害に対する賠償の免責または制限が認め られていないため、上記の制限や免責がお客様に 適用されない場合があります。 この保証はお客 様に特定の法的権利を与え、地域によってはその 他の権利がお客様に与えられる場合もあります。

# 目次

### 序章 [はじめに](#page-6-0) **7**

[対象読者](#page-6-1) 7 [この書類の構成](#page-6-2) 7 [関連項目](#page-7-0) 8

#### 第 **1** 章 **In App [Purchase](#page-8-0)**の概要 **9**

[プロダクト](#page-8-1) 9 App Store[へのプロダクトの登録](#page-9-0) 10 [機能の配布](#page-10-0) 11 [組み込みプロダクトモデル](#page-10-1) 11 [サーバプロダクトモデル](#page-11-0) 12

### 第 **2** 章 [プロダクト情報の取得](#page-14-0) **15**

App Store[へのリクエストの送信](#page-14-1) 15 [SKRequest](#page-14-2) 15 [SKRequestDelegate](#page-14-3) 15 [プロダクトに関する情報のリクエスト](#page-15-0) 16 [SKProductsRequest](#page-15-1) 16 [SKProductsRequestDelegate](#page-15-2) 16 [SKProductsResponse](#page-16-0) 17 [SKProduct](#page-16-1) 17

### 第3章 **3** [購入を処理する](#page-18-0) 19

[ペイメントの受け取り](#page-18-1) 19 [SKPayment](#page-19-0) 20 [SKPaymentQueue](#page-19-1) 20 [SKPaymentTransaction](#page-19-2) 20 [SKPaymentTransactionObserver](#page-19-3) 20 [トランザクションのリストア](#page-20-0) 21

### 第 **4** 章 [アプリケーションへの](#page-22-0)**Store**の追加 **23**

[段階的手順](#page-22-1) 23 [次に学ぶこと](#page-25-0) 26

### 第 **5** 章 **Store**[レシートの確認](#page-26-0) **27**

App Store[を使用したレシートの確認](#page-26-1) 27

Store[レシート](#page-27-0) 28

### 第 **6** 章 **Store**[のテスト](#page-30-0) **31**

[サンドボックス環境](#page-30-1) 31 [サンドボックスでのテスト](#page-30-2) 31 [サンドボックスでのレシートの有効性確認](#page-31-0) 32

## 改訂履歴 [書類の改訂履歴](#page-32-0) **33**

# 図、表

# 第 **1** 章 **In App [Purchase](#page-8-0)**の概要 **9** 図 [1-1](#page-8-2) App Store[モデル](#page-8-2) 9 図 [1-2](#page-11-1) [組み込みプロダクトの配布](#page-11-1) 12 図 [1-3](#page-12-0) [サーバプロダクトの配布](#page-12-0) 13 第 **2** 章 [プロダクト情報の取得](#page-14-0) **15** 図 [2-1](#page-14-4) Store Kit[リクエストモデル](#page-14-4) 15 図 [2-2](#page-15-3) [ローカライズされたプロダクト情報のリクエスト](#page-15-3) 16 第 **3** 章 [購入を処理する](#page-18-0) **19** 図 [3-1](#page-18-2) [ペイメントリクエストのキューへの追加](#page-18-2) 19

第 **5** 章 **Store**[レシートの確認](#page-26-0) **27**

表 [5-1](#page-27-1) [購入情報のキー](#page-27-1) 28

#### 図、表

<span id="page-6-0"></span>序章

In App Purchaseを使うと、アプリケーション内に直接販売機能(Store)を埋め込むことができます。In App Purchaseは、Store Kitフレームワークを使用してiPhoneアプリケーションに実装します。Store Kit は、アプリケーションに代わってApp Storeに接続し、ユーザからのペイメント(支払い)を安全に 処理します。StoreKitは、ユーザにペイメントの承認を求めた後、ユーザが購入したアイテムを提供 できるようにアプリケーションに通知します。このアプリケーション内の支払い機能を使用して、 アプリケーションの拡張機能や追加コンテンツに対するペイメントを受け取ることができます。

たとえば、In App Purchaseを使用して次のようなシナリオを実装できます。

- 基本バージョンにプレミアム機能が追加されたアプリケーション
- ユーザが新しい本を購入してダウンロードできるブックリーダーアプリケーション
- 新しい環境(レベル)の購入を提案するロールプレイングゲーム
- プレーヤーが仮想の不動産を購入できるオンラインゲーム

<span id="page-6-1"></span>重要:In App Purchaseが行うのはペイメントの受け取りのみです。デベロッパは、組み込み機能の ロック解除や独自サーバからのコンテンツのダウンロードなど、追加の機能をすべて提供する必要 があります。この文書では、アプリケーションへStoreを追加するための技術的な要件について詳し く説明します。In App Purchaseを使用する際のビジネス要件については、App Store [Resource](http://developer.apple.com/iphone/appstore/) Center を参照してください。また、販売できるプロダクトや、アプリケーションでそれらを提供するため に必要な手順などについては、ライセンス契約にある明確な取り扱い規定を確認する必要がありま す。

# <span id="page-6-2"></span>対象読者

この文書は、アプリケーション内でユーザに対して有料の機能追加を提供することを目的とするデ ベロッパを対象としています。

## この書類の構成

この文書は、次の章で構成されています。

- 「In App Purchase[の概要」](#page-8-0) (9 ページ)では、In App Purchaseが提供する機能について説明し ます。
- [「プロダクト情報の取得」](#page-14-0)(15ページ)では、iPhoneアプリケーションが提供するプロダクト についての情報をApp Storeから取得する方法について説明します。
- [「購入を処理する」](#page-18-0) (19 ページ)では、App Storeからのペイメントをアプリケーションで要 求する方法について説明します。
- [「アプリケーションへの](#page-22-0)Storeの追加」 (23 ページ)では、アプリケーションへStoreを追加す る手順を説明します。
- 「Store[レシートの確認」](#page-26-0) (27 ページ)では、App Storeから受領したレシートをサーバで確認 する方法を説明します。
- 「Store[のテスト」](#page-30-0) (31 ページ)では、サンドボックス環境を使用してiPhoneアプリケーショ ンをテストする方法を説明します。

## <span id="page-7-0"></span>関連項目

App Store [Resource](http://developer.apple.com/iphone/appstore/) Centerでは、ビジネス面におけるIn App Purchaseの使用と、アプリケーションで プロダクトを販売するために必要なステップについて説明しています。

『iTunesConnect[開発者用ガイド](https://itunesconnect.apple.com/docs/iTunesConnect_DeveloperGuide_JP.pdf)』では、AppStoreでのプロダクトおよびアカウントテストの設定方 法について説明しています。

*Store Kit Framework Reference*では、App Storeとやり取りするためのAPIを説明しています。

# <span id="page-8-0"></span>In App Purchaseの概要

Store Kitは、アプリケーションに代わってApp Storeとやり取りします。アプリケーションはStore Kit を使用して、アプリケーションで提供するプロダクトについてのローカライズされた情報をApp Storeから受け取ります。アプリケーションはこの情報をユーザに表示し、ユーザがアイテムを購入 できるようにします。ユーザがアイテムを購入すると、アプリケーションはStoreKitを使用してユー ザからペイメントを受け取ります。図 1-1に基本的なStoreモデルを示します。

<span id="page-8-2"></span>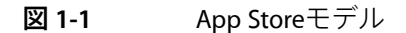

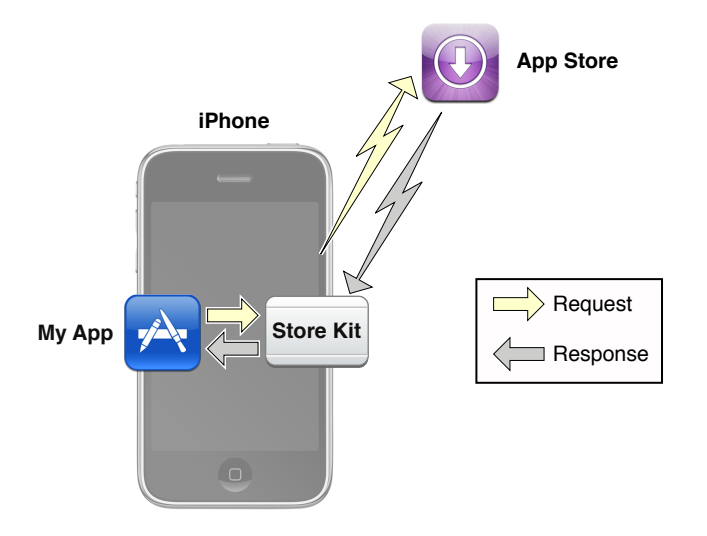

StoreKitAPIは、アプリケーションにStoreを追加する処理の一部分にすぎません。デベロッパは、提 供するプロダクトをどのように追跡するか、アプリケーションでユーザにStoreをどのように示す か、Storeでユーザが購入したプロダクトをアプリケーションでどのように提供するかを決定する必 要があります。以降この章では、プロダクトを作成し、アプリケーションへStoreを追加するプロセ スについて説明します。

# <span id="page-8-1"></span>プロダクト

アプリケーションのStoreで販売する機能はすべてプロダクトです。プロダクトは、デベロッパが新 規アプリケーションを作成するのと同じ方法で、iTunesConnectを通してAppStoreに関連付けられま す。In App Purchaseを使用して販売できるプロダクトは、次の4つがサポートされています。

- コンテンツ(Content)。アプリケーションで提供できる電子書籍、雑誌、写真、アート作品、ゲー ムのレベルと登場人物、その他のデジタルコンテンツを含みます。
- 機能プロダクト(Functionality Product)。アプリケーションですでに提供済みの機能をロック解除 したり、拡張したりします。たとえば、あるゲームを出荷する際に、ユーザが購入できるより 小さな単位のゲームを複数同梱して出荷することが考えられます。
- サービス(Service)。たとえば、音声のテキスト化などの一度限りのサービスをユーザに請求でき ます。1回のサービス利用につき、個々の購入が発生します。
- 定期購読(Subscription)。コンテンツやサービスを継続的に利用できるようにします。たとえば、 アプリケーションから金融情報やオンラインゲームのポータルへのアクセスを1ヶ月単位で提供 するなどが考えられます。デベロッパは、適度な更新頻度を定めて、わずらわしいメッセージ でユーザを困らせないようにする必要があります。定期購読の期限の管理と更新時の請求は、 どちらもデベロッパが管理する必要があります。App Storeが購読期間を監視したり、自動請求 の仕組みを提供したりするわけではありません。

In App Purchaseは、プロダクトを作り出すための汎用のメカニズムを提供しますが、プロダクトの 実装方法の詳細はデベロッパにゆだねています。ただし、アプリケーションの設計においては、以 下に示すように留意すべき重要なガイドラインがいくつかあります。

- アプリケーションの中で提供できるのは電子商品または電子サービスに限られています。InApp Purchaseを使って実物の商品やサービスを販売することはできません。
- 中間通貨のようなアイテムを提供することはできません。これは、特定の商品やサービスを購 入するということがユーザに認識されることが重要であるためです。
- 販売用に提供するアイテムには、ポルノ、誹謗、中傷、ギャンブル(ギャンブルのシミュレー ションであれば問題ありません)や、それらに関連するようなものを含めないようにします。

InAppPurchaseを使用して提供できるものの詳細については、ライセンス契約を参照してください。

# <span id="page-9-0"></span>App Storeへのプロダクトの登録

Storeで提供するプロダクトはすべて、最初に、iTunes Connectを通してApp Storeに登録する必要が あります。プロダクトを登録する際は、プロダクト名、説明、価格とともに、App Storeとアプリ ケーションで使用するその他のメタデータを提供します。

プロダクトは、プロダクト**ID**と呼ばれる一意の文字列を使用して一意に識別します。StoreKitを使用 してApp Storeとやり取りする際に、アプリケーションはプロダクトIDを使用して、デベロッパがプ ロダクトに指定した設定データを取得します。その後、ユーザがプロダクトを購入する際に、アプ リケーションはプロダクトIDを使用して購入されるプロダクトを識別します。

App Storeは、前述のさまざまなプロダクトを次の3つの基本的なタイプに大別しています。

- Consumable (消耗型) プロダクト。必要なときにユーザが毎回購入する必要があるプロダクト です。たとえば、一度限りのサービスは一般的に消耗型プロダクトとして実装します。
- non-consumable (非消耗型) プロダクト。特定ユーザが一度だけ購入するプロダクトです。非 消耗型プロダクトは、一度購入すると購入したユーザのiTunesアカウントに関連付けられたすべ てのデバイスに提供されます。StoreKitには、非消耗型プロダクトを複数のデバイスでリストア (復元)するためのサポート機能が含まれています。
- Subscriptions (購読型) プロダクト。消耗型プロダクトと非消耗型プロダクトの両方の性質を 合わせ持ちます。消耗型プロダクトと同様に、購読型プロダクトは何度も購入される可能性が あるため、デベロッパはアプリケーションに独自の更新メカニズムを実装できるようになって います。ただし、購読型は1ユーザに関連付けられたすべてのデバイスに提供される必要があり ます。InAppPurchaseでは、購読型プロダクトについてはデベロッパが提供する外部サーバを通 じて提供されるものと想定しています。複数デバイスに購読型プロダクトを提供するには、イ ンフラも提供しなければなりません。

In App Purchaseの概要

AppStoreへのプロダクトの登録方法の詳細については、『iTunesConnect[開発者用ガイド](https://itunesconnect.apple.com/docs/iTunesConnect_DeveloperGuide_JP.pdf)』を参照し てください。

# <span id="page-10-0"></span>機能の配布

ユーザにプロダクトを提供するためにアプリケーションで使用する配布メカニズムは、アプリケー ションの設計と実装に大きく影響します。プロダクトの配布に使われる、デベロッパが想定すべき 基本的な2つの方法として、組み込みモデルとサーバモデルがあります。どちらのモデルでも、デ ベロッパはStoreで提供したプロダクト群を追跡し、ユーザによって問題なく購入されたプロダクト を配布します。

## <span id="page-10-1"></span>組み込みプロダクトモデル

組み込みプロダクトモデルでは、プロダクトの配布に必要なすべてをアプリケーションに組み込み ます。このモデルは、アプリケーション内の機能をロック解除するために最もよく使われます。ア プリケーションのバンドル内で提供したコンテンツを配布するために、このモデルを使用すること もできます。このモデルの重要な利点は、プロダクトをアプリケーションからすぐにユーザに配布 できる点です。組み込みプロダクトのほとんどは非消耗型にするべきです。

重要:In App Purchaseは、問題なく購入された後のアプリケーションにパッチを適用する機能を提 供しません。プロダクトでアプリケーションのバンドルを変更する必要がある場合、App Storeにア プリケーションの更新版を配布しなければなりません。

プロダクトを識別するために、アプリケーションではアプリケーションバンドルにプロダクトIDを 格納します。Appleは、プロパティリスト(plist)を使用して組み込み機能のプロダクトIDを追跡する ことをお勧めします。コンテンツ駆動型のアプリケーションでは、これを使用してアプリケーショ ンのソースを変更せずに新しいコンテンツを追加できます。

あるプロダクトが問題なく購入された後は、アプリケーションでは機能のロック解除を行い、それ をユーザに配布しなければなりません。機能をロック解除する最も簡単な方法は、アプリケーショ ンの環境設定を変更することです。アプリケーションの環境設定は、ユーザがiPhoneをバックアッ プするときにバックアップされます。購入したものが失われないようにアイテムの購入後にiPhone をバックアップするよう、ユーザに勧めるとよいでしょう。

図 1-2に、アプリケーションが組み込みのプロダクトを配布する一連の動作を示します。

第 **1** 章

In App Purchaseの概要

<span id="page-11-1"></span>**図 1-2** 組み込みプロダクトの配布

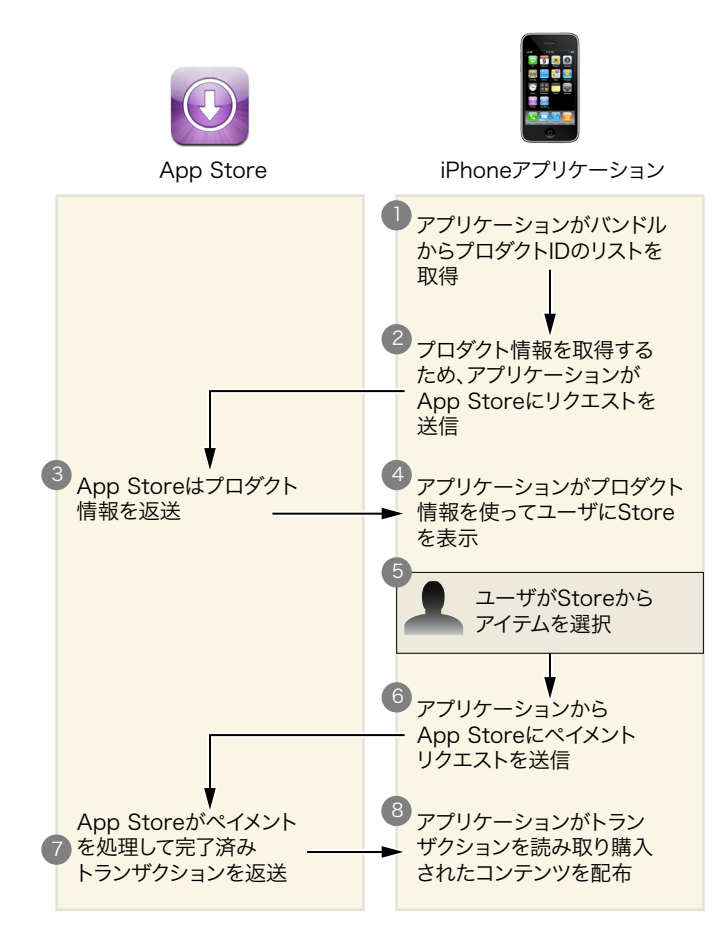

## <span id="page-11-0"></span>サーバプロダクトモデル

サーバプロダクトモデルでは、iPhoneアプリケーションにプロダクトを配布するサーバをデベロッ パが別途用意します。サーバによる配布は、アプリケーションバンドルを変更せずにデータとして プロダクトを配布できるため、定期購読、サービス、およびコンテンツに適しています。たとえ ば、ゲームでは新しいプレイ環境(パズルやレベルなど)をアプリケーションに配布することがで きます。StoreKitはサーバの設計や、iPhoneアプリケーションとのやり取りについては定義していま せん。*iPhone*アプリケーションとデベロッパのサーバ間のすべてのやり取りについての責任はデベ ロッパにあります。加えて、StoreKitは特定のユーザを識別するメカニズムを提供していません。設 計によっては、iPhoneユーザを識別するメカニズムをデベロッパが提供する必要があります。アプ リケーションでこうしたメカニズム(たとえば、特定のユーザにどの定期購読が関連付けられてい るかを追跡するなど)を必要とする場合、デベロッパ自身でこれを設計し、実装する必要がありま す。

図 1-3に組み込みモデルを展開して、サーバとのやり取りを示します。

#### 第 **1** 章

In App Purchaseの概要

<span id="page-12-0"></span>図 **1-3** サーバプロダクトの配布

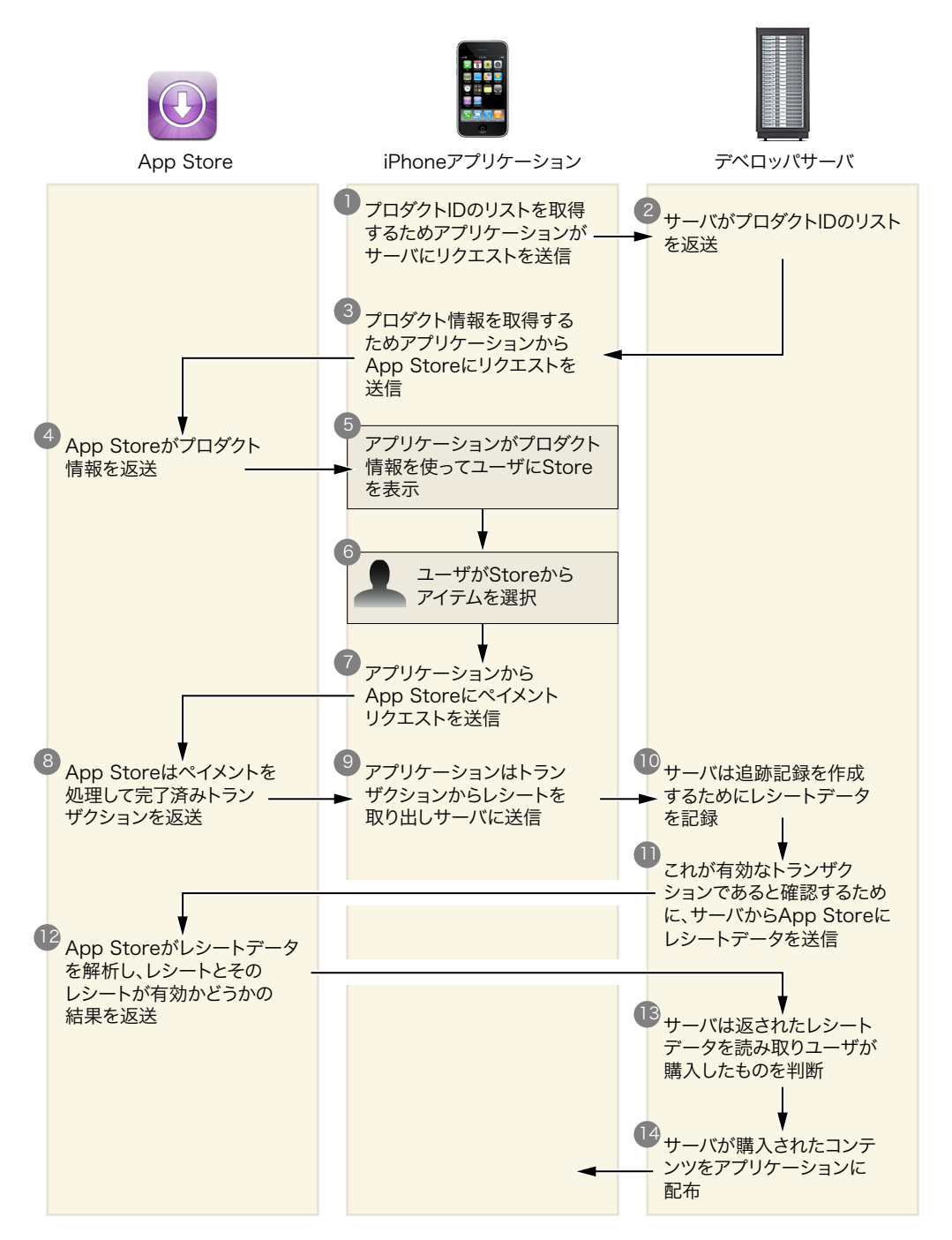

Appleは、プロパティリストにプロパティIDを含めるよりサーバからそれを取得することをお勧めし ます。こうすることで、アプリケーションを更新せずに新しいプロダクトを柔軟に追加できるよう になります。

サーバモデルでは、アプリケーションは、トランザクションに関連付けられた署名付きレシートを 取得し、それをサーバに送信します。サーバはそこでレシートの有効性確認とデコードを行い、ど のコンテンツをアプリケーションに配布するかを判断できます。この処理については、「[Store](#page-26-0)レ [シートの確認」](#page-26-0) (27 ページ)で詳しく説明します。

サーバモデルには、セキュリティと信頼性という懸念事項が伴います。セキュリティ上の脅威がな いか環境全体をテストする必要があります。『*SecureCodingGuide*』で追加の推奨事項を説明してい ます。

非消耗型プロダクトはStoreKitの組み込み機能を使って復元できますが、購読型はサーバからリスト アしなければなりません。購読型についての情報を記録し、ユーザにそれらをリストアするのはデ ベロッパの責任です。任意で、消耗型プロダクトをサーバから追跡することもできます。たとえ ば、消耗型プロダクトがサーバによって提供されるサービスの場合、リクエストの結果をユーザが 複数のデバイス上で取得できるようにすることもできます。

# <span id="page-14-0"></span>プロダクト情報の取得

アプリケーションでユーザにStoreを表示する準備ができたら、ユーザインターフェイスにAppStore からの情報を埋める必要があります。この章では、App Storeからのプロダクトの詳細を要求する方 法を説明します。

## <span id="page-14-1"></span>App Storeへのリクエストの送信

<span id="page-14-4"></span>Store Kitは、App Storeから情報を要求する一般的なメカニズムを提供しています。アプリケーショ ンはリクエストオブジェクトを作成して初期化し、デリゲートをアタッチしてリクエストを開始し ます。リクエストを開始するとリクエストがApp Storeに送信され、処理が行われます。App Storeが リクエストを処理すると、リクエストのデリゲートが非同期で呼び出されてアプリケーションへそ の結果を返します。図 2-1にリクエストモデルを示します。

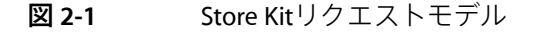

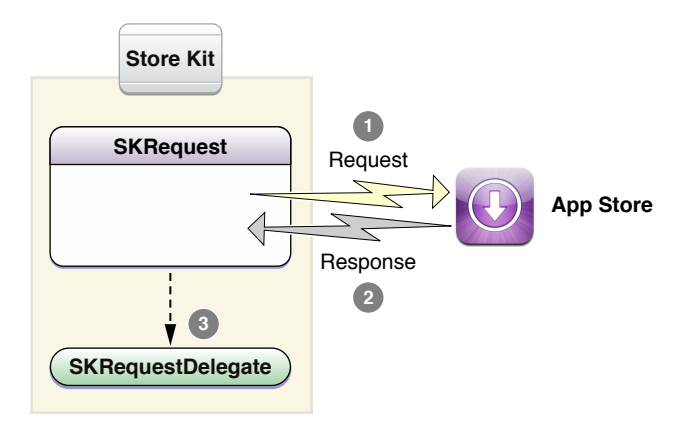

<span id="page-14-2"></span>リクエストの処理中にアプリケーションが終了した場合、アプリケーションはそれを再送する必要 があります。

## <span id="page-14-3"></span>**SKRequest**

SKRequestはStoreに送信されたリクエストの抽象ベースクラスです。

## **SKRequestDelegate**

SKRequestDelegateは、正常に終了したリクエストと、エラーによって失敗したリクエストを処理 するためにアプリケーションが実装するプロトコルです。

# <span id="page-15-0"></span>プロダクトに関する情報のリクエスト

アプリケーションは、プロダクトリクエストを使用してプロダクトに関するローカライズされた情 報を取得します。アプリケーションは、一連のプロダクトID文字列を含むリクエストを作成します。 前述したように、アプリケーションではプロダクトIDをアプリケーション内に組み込むか、外部サー バからIDを取得します。

プロダクトリクエストを開始すると、プロダクトID文字列はApp Storeに送信されます。App Store は、デベロッパが事前にiTunesConnectに入力したローカライズされた情報を返します。デベロッパ はこれらの情報を使ってStoreのユーザインターフェイスを埋めます。図 2-2にプロダクトリクエス トを示します。

<span id="page-15-3"></span>図 **2-2** ローカライズされたプロダクト情報のリクエスト

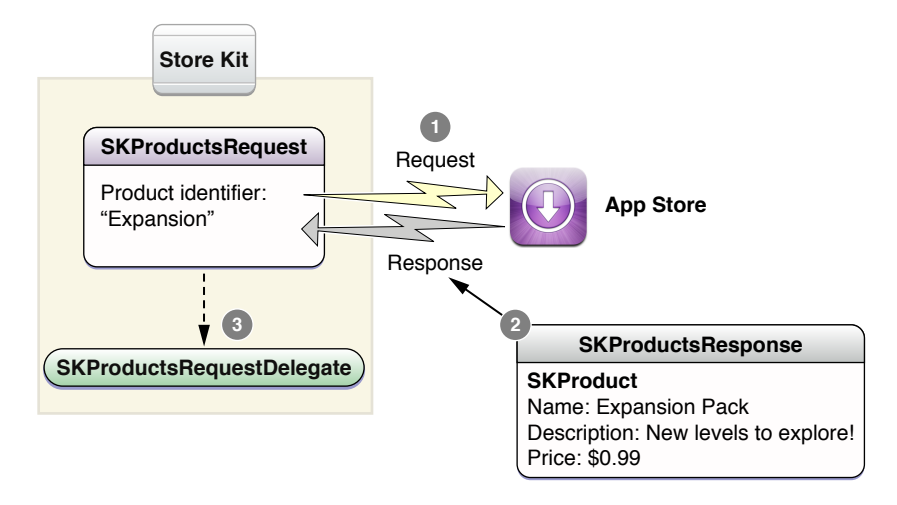

## <span id="page-15-1"></span>SKProductsRequest

<span id="page-15-2"></span>SKProductsRequestオブジェクトは、Storeで表示するプロダクトのプロダクトID文字列のリストと 共に作成されます。

## SKProductsRequestDelegate

SKProductsRequestDelegateプロトコルは、アプリケーション内のオブジェクトによって実装さ れ、Storeからのレスポンスを受信します。このプロトコルは、リクエストが正常に処理された場合 に非同期にレスポンスを受け取ります。

## <span id="page-16-0"></span>SKProductsResponse

SKProductsResponseオブジェクトは、オリジナルのリクエスト内の有効なプロダクトIDごとに1つ のSKProductを持ち、Storeが認識できなかったプロダクトIDのリストも持ちます。Storeは、次のよ うないくつかの理由でIDを認識できない場合があります。たとえば、プロダクトIDのスペルが間違っ ている、非売品としてマークされている、あるいはiTunesConnectでデベロッパが行った変更がすべ てのApp Storeサーバに伝えられていないなどの理由があります。

## <span id="page-16-1"></span>**SKProduct**

SKProductオブジェクトは、App Storeに登録したプロダクトについてローカライズされた情報を提 供します。

#### 第 **2** 章

プロダクト情報の取得

# <span id="page-18-0"></span>購入を処理する

ユーザがアイテムを購入する準備が整うと、アプリケーションはApp Storeにペイメントの受け取り を依頼します。アプリケーションからペイメントの依頼が発生すると、App Storeは持続的なトラン ザクションを作成し、ユーザがアプリケーションを終了して再起動したとしてもペイメント処理を 続けます。App Storeは処理中のトランザクションのリストをアプリケーションと同期し、これらの トランザクションのいずれかの状態が変化したらアプリケーションに最新情報を送信します。

# <span id="page-18-1"></span>ペイメントの受け取り

<span id="page-18-2"></span>ペイメントを受け取るには、図 3-1に示すように、アプリケーションでペイメントオブジェクトを 作成し、オブジェクトをペイメントキューに入れます。

#### 図 **3-1** ペイメントリクエストのキューへの追加

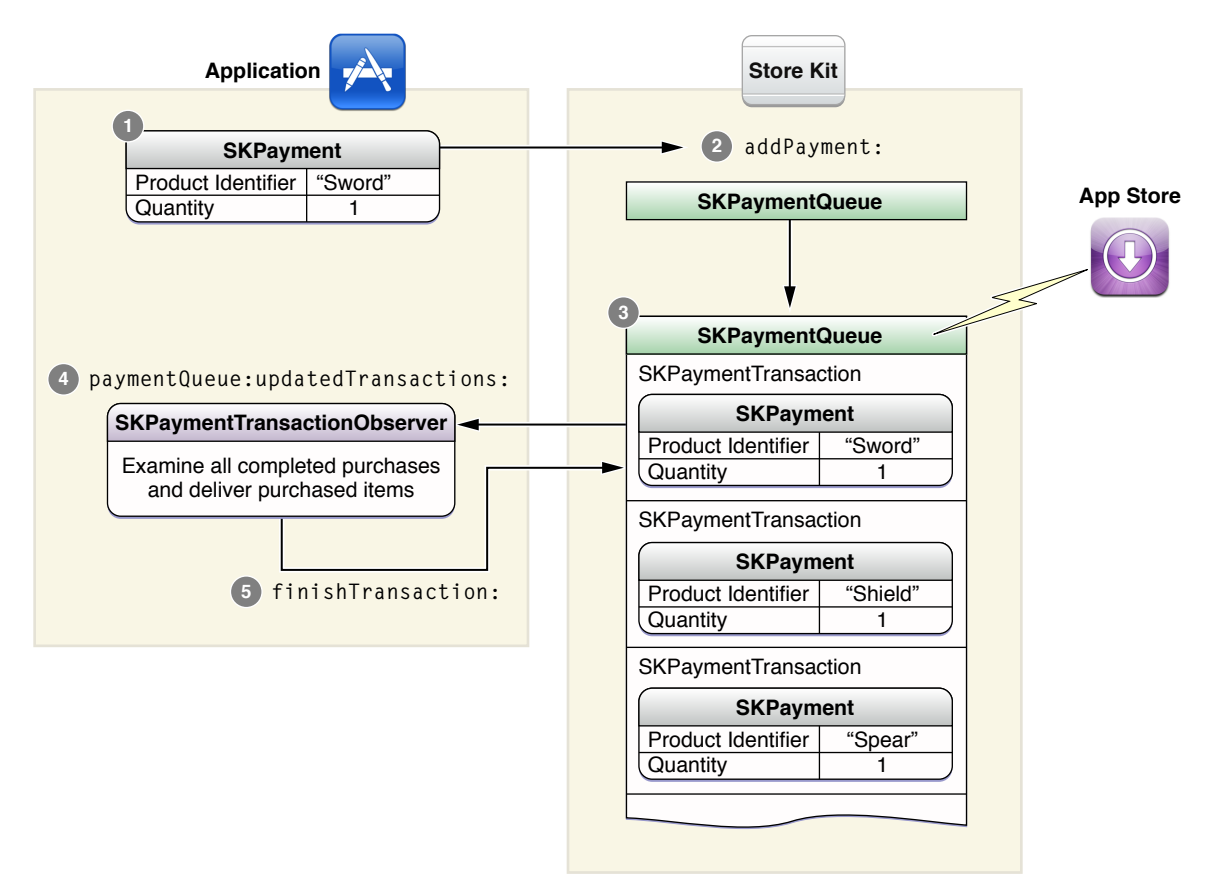

ペイメントがペイメントキューへ追加されると、持続的なトランザクションが作成され保持されま す。ペイメント処理が完了すると、ペイメントの受け取りに関する情報でトランザクションが更新 されます。アプリケーションは、トランザクションが更新された際にメッセージを受け取るオブ ザーバを実装します。オブザーバは、購入されたアイテムをユーザに提供し、ペイメントキューか らトランザクションを削除する必要があります。

### <span id="page-19-0"></span>**SKPayment**

ペイメントの受け取りはペイメントオブジェクトで開始します。ペイメントオブジェクトにはプロ ダクトIDと、必要に応じて、購入されるプロダクトの数量が含まれます。同一のペイメントを2回以 上キューに入れることもでき、ペイメントオブジェクトをキューに入れるたびにそれぞれがペイメ ントの別個のリクエストになります。

<span id="page-19-1"></span>ユーザは、購入機能を「設定(Settings)」アプリケーションで無効にできます。購入処理をキューに 入れる前に、アプリケーションでまずペイメント処理を続けて良いか確認すべきです。これは、ペ イメントキューのcanMakePaymentsメソッドを呼び出して行います。

## SKPaymentQueue

<span id="page-19-2"></span>ペイメントキューはApp Storeとの通信に使用します。ペイメントがキューに追加されると、Store KitはApp Storeへリクエストを送信します。Store Kitは、ユーザにペイメントを承認するように求め るダイアログを表示します。完了したトランザクションはアプリケーションのオブザーバに返され ます。

## SKPaymentTransaction

トランザクションはキューに追加されたすべてのペイメントごとに作成されます。それぞれのトラ ンザクションは複数のプロパティを持ち、トランザクションの状態をアプリケーションが判断でき るようになっています。ペイメントを受け取ると、トランザクションには正常に終了したトランザ クションについての詳細情報が追加されています。

<span id="page-19-3"></span>アプリケーションでペイメントキューに対して、処理中のトランザクションのリストを求めること も可能ですが、ペイメントキューが更新されたトランザクションのリストをペイメントキューのオ ブザーバに通知するまで待つのが一般的です。

## SKPaymentTransactionObserver

アプリケーションはオブジェクト上にSKPaymentTransactionObserverプロトコルを実装し、ペイ メントキューにオブザーバとして追加します。オブザーバの主要な責任は、完了したトランザク ションを検査し、正常に購入されたアイテムを引き渡し、これに関する一連のトランザクションを ペイメントキューから削除することです。

アプリケーションは、ユーザがアイテムを購入しようとするまで待つのではなく、起動時にオブ ザーバをペイメントキューに関連付けるようにします。トランザクションはアプリケーションの終 了時にも失われません。次のアプリケーション起動時に、StoreKitはトランザクションの処理を再開 します。アプリケーションの初期化中にオブザーバを追加することで、すべてのトランザクション が確実にアプリケーションに返されます。

# <span id="page-20-0"></span>トランザクションのリストア

トランザクションが処理されキューから削除されると、通常は、アプリケーションに再度表示され ることはありません。非消耗型プロダクトまたは購読型プロダクトをサポートしている場合、アプ リケーションではこれらの購入したプロダクトを追加のデバイス上でリストアできる機能をユーザ に提供しなければなりません。

StoreKitは、非消耗型プロダクト用に、トランザクションをリストアするための組み込み機能を提供 します。トランザクションをリストアするには、アプリケーションでペイメントキューの restoreCompletedTransactionsメソッドを呼び出します。以前完了した非消耗型プロダクトのそ れぞれの購入については、App Storeが新しくリストアトランザクションを生成します。リストアト ランザクションにはオリジナルのトランザクションのコピーが含まれます。アプリケーションは、 オリジナルトランザクションを取得して購入したコンテンツのロック解除にそれを使うことでリス トアトランザクションを処理します。StoreKitは以前のトランザクションをすべてリストアすると、 ペイメントキューオブザーバのpaymentQueueRestoreCompletedTransactionsFinished:メソッド を呼び出してオブザーバに通知します。

すでに購入済みの非消耗型アイテムをユーザが購入しようとすると、アプリケーションは、リスト アトランザクションではなくそのアイテムの通常のトランザクションを受信します。ただし、その プロダクトについてユーザに二重請求することはありません。アプリケーションでは、オリジナル トランザクションとまったく同じようにこれらのトランザクションを扱う必要があります。

購読型プロダクトおよび消耗型プロダクトは、StoreKitで自動的にリストアされません。これらのプ ロダクトをリストアするには、購入された際にデベロッパ独自のサーバにトランザクションを記録 し、ユーザのデバイスにこれらのトランザクションをリストアする独自メカニズムを提供しなけれ ばなりません。

### 第 **3** 章

購入を処理する

# <span id="page-22-0"></span>アプリケーションへのStoreの追加

この章では、アプリケーションにStoreを追加する手順を説明します。

## <span id="page-22-1"></span>段階的手順

プロジェクトをセットアップするときは、必ずStoreKit.frameworkにリンクするようにしてくだ さい。その後、次のステップに従ってStoreを追加できます。

**1.** アプリケーションで配布するプロダクトを決めます。

提供できる機能のタイプには制限があります。StoreKitでは、アプリケーション自身にパッチを 適用したり、追加のコードをダウンロードしたりできません。プロダクトは、アプリケーショ ン内の既存のコードで操作するか、リモートサーバから配布されるデータファイルを使って実 装する必要があります。ソースコードの変更が必要な機能を追加する場合は、アプリケーショ ンの更新されたバージョンを出荷する必要があります。

**2.** iTunes Connectでプロダクトごとにプロダクト情報を登録します。

アプリケーションのStoreに新しいプロダクトを追加するたびに、再度このステップに戻ります。 すべてのプロダクトには一意のプロダクトID文字列が必要です。App Storeはこの文字列を使用 して、プロダクトの情報検索およびペイメント処理を行います。プロダクトIDは、iTunesConnect アカウントに固有のもので、アプリケーションを登録したときと同じような手順でiTunesConnect を使用して登録します。

プロダクト情報の作成および登録処理については、『iTunesConnect[開発者用ガイド](https://itunesconnect.apple.com/docs/iTunesConnect_DeveloperGuide_JP.pdf)』で説明し ています。

**3.** ペイメント処理を進めてよいか判断します。

ユーザはアプリケーション内で購入機能を無効にできます。アプリケーションでは、新しいペ イメントリクエストをキューに入れる前に、ペイメントによる購入が可能かを確認する必要が あります。この確認は、Storeをユーザに表示する前に行うのが良いでしょう(以下に示しま す)。あるいは、ユーザが実際にアイテムを購入しようとするときに行うこともできます。後 者の場合、ユーザは、ペイメントを有効化させたときに、購入できるアイテムを確認できます。

```
if ([SKPaymentQueue canMakePayments])
{
    ... // ユーザにStoreを表示する。
}
else
{
    ... // 購入できないことをユーザに警告する。
}
```
**4.** プロダクトに関する情報を取得します。

アプリケーションはSKProductsRequestオブジェクトを作成して、販売するアイテムの一連の プロダクトIDでそれを初期化し、リクエストにデリゲートを添付してリクエストを開始します。 レスポンスには、すべての有効なプロダクトID用にローカライズされたプロダクト情報が保持 されます。

```
- (void) requestProductData
{
   SKProductsRequest *request= [[SKProductsRequest alloc]
initWithProductIdentifiers:[NSSet setWithObject:kMyFeatureIdentifier]];
   request.delegate = self;
   [request start];
}
- (void)productsRequest:(SKProductsRequest *)request
didReceiveResponse:(SKProductsResponse *)response
{
    NSArray *myProduct = response.products; // UIを埋める
    [request autorelease];
}
```
**5.** ユーザに表示するプロダクトのユーザインターフェイスを追加します。

StoreKitはユーザインターフェイスクラスを提供していません。プロダクトを顧客にどのように 提供するかのルックアンドフィールを決めるのはデベロッパです。

**6.** トランザクションオブザーバをペイメントキューに登録します。

アプリケーションでトランザクションオブザーバをインスタンス化し、ペイメントキューのオ ブザーバとして追加します。

MyStoreObserver \*observer = [[MyStoreObserver alloc] init]; [[SKPaymentQueue defaultQueue] addTransactionObserver:observer];

アプリケーションでは、アプリケーションの起動時にオブザーバを追加する必要があります。 App Storeはアプリケーションがすべてのトランザクションの完了前に終了しても、キューに入 れられたトランザクションを記憶しています。初期化中にオブザーバを追加することで、以前 キューに入れられたすべてのトランザクションをアプリケーションで確実に認識することがで きます。

**7.** MyStoreObserverにpaymentQueue:updatedTransactions:メソッドを実装します。

新しいトランザクションが作成されたり更新されたりするたびに、オブザーバの paymentQueue:updatedTransactions:メソッドが呼び出されます。

```
- (void)paymentQueue:(SKPaymentQueue *)queue updatedTransactions:(NSArray
*)transactions
{
   for (SKPaymentTransaction *transaction in transactions)
    {
        switch (transaction.transactionState)
        {
            case SKPaymentTransactionStatePurchased:
                [self completeTransaction: transaction]:
                break;
            case SKPaymentTransactionStateFailed:
                [self failedTransaction:transaction];
                break;
```
### 第 **4** 章 アプリケーションへのStoreの追加

}

```
case SKPaymentTransactionStateRestored:
            [self restoreTransaction:transaction];
        default:
            break;
    }
}
```
#### **8.** オブザーバは、ユーザが正常にアイテムを購入したときにプロダクトを提供します。

```
- (void) completeTransaction:(SKPaymentTransaction *)transaction
{
// アプリケーションではこれらの2つのメソッドを実装する必要がある
   [self recordTransaction:transaction];
   [self provideContent:transaction.payment.productIdentifier];
// ペイメントキューからトランザクションを削除する
   [[SKPaymentQueue defaultQueue] finishTransaction:transaction];
}
```
正常なトランザクションにはtransactionIdentifierプロパティ、および処理済みのペイメン トの詳細が記録されたtransactionReceiptプロパティが含まれます。この情報に対してアプ リケーションがしなければならないことは特にありません。トランザクションの追跡記録を作 成するためにこの情報を記録しておく必要があるかもしれません。アプリケーションがサーバ を使用してコンテンツを配布する場合、レシートをサーバに送信してApp Storeで有効性を確認 することができます。

ユーザが購入したプロダクトを提供するために必要なすべての手段を、アプリケーションは確 実に実行しなければなりません。ペイメントをすでに支払っているため、ユーザは新しく購入 したプロダクトを受け取ることを期待します。この実装方法の推奨事項については、[「機能の](#page-10-0) [配布」](#page-10-0) (11 ページ)を参照してください。

プロダクトを配布したら、アプリケーションはfinishTransaction:を呼び出してトランザク ションを完了する必要があります。finishTransaction:を呼び出すと、トランザクションは ペイメントキューから削除されます。プロダクトをなくさないように、アプリケーションでは finishTransaction:を呼び出す前にプロダクトを配布する必要があります。

**9.** リストアされた購入のトランザクションを終了させます。

```
- (void) restoreTransaction:(SKPaymentTransaction *)transaction
{
   [self recordTransaction:transaction];
   \lceilself
provideContent:transaction.originalTransaction.payment.productIdentifier];
   [[SKPaymentQueue defaultQueue] finishTransaction:transaction];
}
このルーチンは購入されたアイテムに対するルーチンと似ています。リストアされた購入は、
```
異なるトランザクションIDとレシートなど、新規のトランザクション情報を提供します。必要 に応じて任意の追跡記録の一部としてこの情報を別に保存できます。ただし、トランザクショ ンを完了する時点では、実際のペイメントオブジェクトを保持しているオリジナルのトランザ クションを回復し、そのプロダクトIDを使用する方がよいかもしれません。

#### **10.** 失敗した購入のトランザクションを終了させます。

```
- (void) failedTransaction:(SKPaymentTransaction *)transaction
{
   if (transaction.error.code != SKErrorPaymentCancelled)
```
第 **4** 章 アプリケーションへのStoreの追加

}

{ // 必要に応じてここでエラーを表示する } [[SKPaymentQueue defaultQueue] finishTransaction:transaction];

通常、トランザクションが失敗するのはユーザがアイテムの購入を取り止めたからです。アプ リケーションは、失敗したトランザクションのerrorフィールドを読み取って、なぜトランザ クションが失敗したのかを正確に把握できます。

失敗した購入に対する唯一の要件は、アプリケーションでそれをキューから削除することです。 アプリケーションでユーザにエラーを表示するダイアログを出す場合、ユーザが購入をキャン セルした場合にエラーを表示しないようにする必要があります。

**11.** すべてのインフラストラクチャを設定したら、ユーザインターフェイスを終了できます。ユー ザがStore内のアイテムを選択したら、ペイメントオブジェクトを作成し、ペイメントキューに 追加します。

 $SKPayment *payment = [SKPayment]$ paymentWithProductIdentifier:kMyFeatureIdentifier]; [[SKPaymentQueue defaultQueue] addPayment:payment];

Storeで2つ以上のプロダクトを購入できるようにする場合は、ペイメントを1つ作成し、数量プ ロパティを設定することができます。

SKMutablePayment \*payment = [SKMutablePayment paymentWithProductIdentifier:kMyFeatureIdentifier]; payment.quantity = 3; [[SKPaymentQueue defaultQueue] addPayment:payment];

# <span id="page-25-0"></span>次に学ぶこと

これらの手順で示したコードは、アプリケーションに組み込むプロダクトモデルでの使用に適して います。サーバを使用してコンテンツを配布するアプリケーションの場合、iPhoneアプリケーショ ンとサーバ間のやり取りに使用するプロトコルの設計と実装の責任はデベロッパにあります。ま た、サーバではアプリケーションにプロダクトを配布する前にレシートを確認する必要もありま す。

# <span id="page-26-0"></span>Storeレシートの確認

アプリケーションでは、Store Kitから受領したレシートがAppleからきたものであることを確認する 追加ステップを実行する必要があります。これは、アプリケーションが定期購読、サービス、また はダウンロード可能なコンテンツの提供を別々のサーバに頼っている場合は特に重要です。自分の サーバ上でレシートを確認することで、iPhoneアプリケーションからのリクエストが有効なもので あることを確認できます。

重要:Storeレシートの内容およびフォーマットは非公開であり、変更される場合があります。ア プリケーションで直接レシートのデータを分析しようとしないでください。ここで説明している仕 組みを使用して、レシートの有効性を確認し、そこに保存されている情報を取得するようにしてく ださい。

## <span id="page-26-1"></span>App Storeを使用したレシートの確認

StoreKitが、ペイメントキューオブザーバに対して完了済みの購入を返した場合、トランザクション のtransactionReceiptプロパティにはトランザクションにとって重要な情報がすべて記録された 署名済みのレシートが含まれています。サーバからAppStoreにこのレシートを送信し、レシートが 有効なものであり、かつ改ざんされていないことを確認できます。App Storeに直接送信されたクエ リは、RFC 4627に定義されているように、JSON辞書として送受信されます。

レシートを確認するには、次の手順を実行します。

- **1.** トランザクションのtransactionReceiptプロパティからレシートデータを取得し、base64エン コードを使用してそれをエンコードします。
- **2.** receipt-dataという名前の1つのキーと、手順1で作成した文字列でJSONオブジェクトを作成し ます。JSONコードは次のようになります。

```
{
    "receipt-data" :"(actual receipt bytes here)"
}
```
- **3.** HTTPのPOSTリクエストを使用してJSONオブジェクトをApp Storeに送信します。StoreのURLは https://buy.itunes.apple.com/verifyReceiptです。
- **4.** App Storeから受信するレスポンスは、statusとreceiptの2つのキーからなるJSONオブジェク トです。次のようになるはずです。

```
{
   "status" :0,
   "receipt" :\{ \ldots \}}
statusキーの値が0であれば、レシートは有効です。値が0以外であれば、レシートは無効で
す。
```
## <span id="page-27-0"></span>Storeレシート

App Storeに送信したレシートは、トランザクションの情報をエンコードします。App Storeがレシー トの有効性を確認する際、レシートデータに格納されているデータはデコードされて、レスポンス のreceiptキーに返されます。レシートレスポンスは、アプリケーションのSKPaymentTransaction に返されるすべての情報が含まれているJSON辞書です。サーバはこのフィールドを使用して購入に 関する詳細を取得できます。Appleは、レシートデータのみをサーバに送信し、購入情報の詳細はレ シートの有効性確認によって取得することをお勧めします。App Storeがレシートのデータが改ざん されていないことを確認するため、サーバにレシートデータとトランザクションデータの両方を送 信するより、レスポンスから情報を取得するほうがより安全です。

表 5-1に、購入に関する情報を取得するために使用するキーのリストを示します。これらのキーの 多くはSKPaymentTransactionクラスのプロパティと一致します。表 5-1に指定されていないキー は、すべてAppleにより予約されています。

<span id="page-27-1"></span>注:キーのいくつかは、アプリケーションがApp Storeに接続しているのか、サンドボックステス ト環境に接続しているのかによって変化します。サンドボックスの詳細については、「Store[のテス](#page-30-0) [ト」](#page-30-0) (31 ページ)を参照してください。

#### 表 **5-1** 購入情報のキー

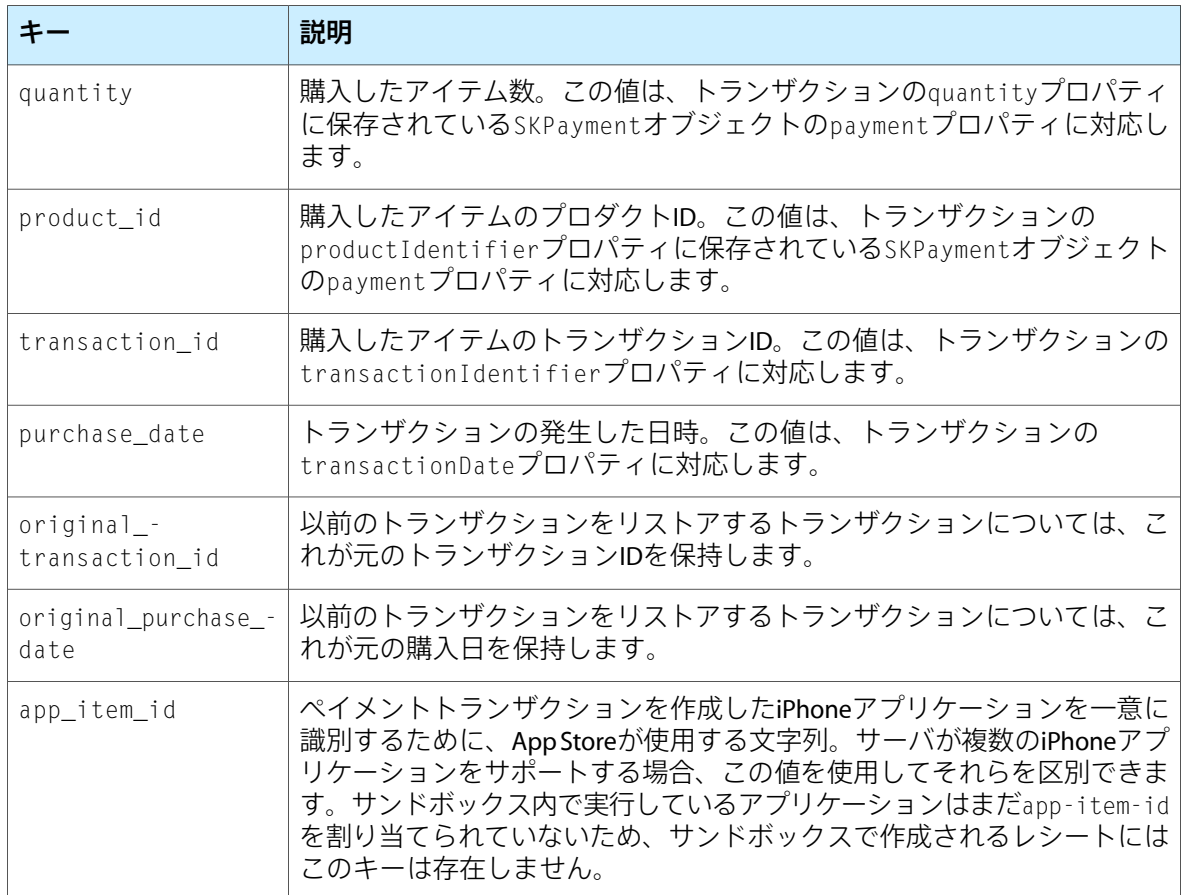

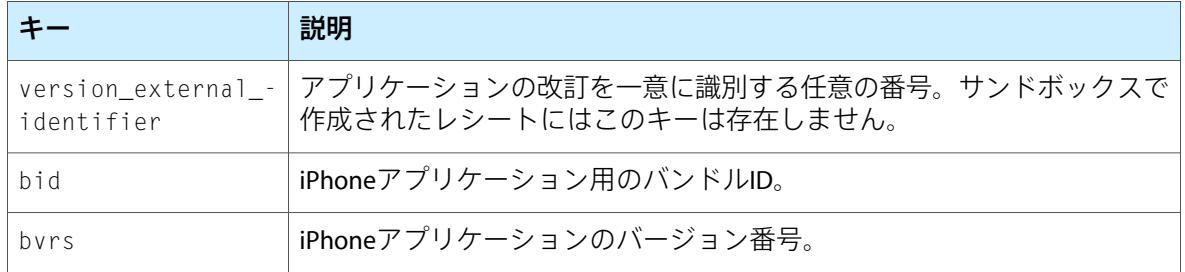

#### 第 **5** 章

Storeレシートの確認

# <span id="page-30-0"></span>Storeのテスト

開発中、アプリケーションをテストして購入が正しく動作することを確認する必要があります。し かし、アプリケーションのテスト中に、ユーザに請求したくはありません。Appleが提供するサンド ボックス環境を利用すると、会計処理を発生させることなくアプリケーションのテストが行えま す。

注:Store KitはiPhoneシミュレータ上では動作しません。iPhoneシミュレータ上でアプリケーショ ンを実行していると、StoreKitは、アプリケーションがペイメントキューを取り出そうとすると警告 をログに記録します。Storeのテストは実際のデバイス上で行う必要があります。

# <span id="page-30-1"></span>サンドボックス環境

Xcodeからアプリケーションを起動すると、Store KitはApp Storeに接続しません。代わりに、サンド ボックスの特別なStore環境に接続します。サンドボックス環境はAppStoreのインフラストラクチャ を使用しますが、実際のペイメントは処理しません。サンドボックス環境は、ペイメントが正常に 処理されたかのようにトランザクションを返します。サンドボックス環境は、In App Purchaseのテ ストに制限されたiTunes Connectの特別なアカウントを使用します。サンドボックス内でのStoreの テストに通常のiTunes Connectアカウントを使用することはできません。

アプリケーションをテストするには、iTunes Connectに特別なテストアカウントを1つ以上作成しま す。アプリケーションがローカライズされる地域ごとに、最低1つのテストアカウントを作成する 必要があります。テストアカウントの作成の詳細については、『iTunesConnect[開発者用ガイド](https://itunesconnect.apple.com/docs/iTunesConnect_DeveloperGuide_JP.pdf)』を 参照してください。

# <span id="page-30-2"></span>サンドボックスでのテスト

アプリケーションをサンドボックスでテストするには、次の手順に従います。

**1.** テスト用iPhoneで自身のiTunesアカウントからログアウトします。

アプリケーションをテストする前に、まず通常のiTunesアカウントからログアウトする必要があ ります。iPhone OS 3.0の「設定(Settings)」アプリケーションには、「Store」カテゴリがありま す。iTunesアカウントからログアウトするには、アプリケーションを終了し、「設定(Settings)」 アプリケーションを起動して「Store」アイコンをクリックします。現在のアクティブなアカウ ントからサインアウトしてください。

重要:「設定(Settings)」アプリケーションにテスト用アカウントでサインインしないでくださ い。

**2.** アプリケーションを起動します。

#### 第 **6** 章

Storeのテスト

自身のアカウントからサインアウトしたら、「設定(Settings)」を終了し、アプリケーションを 起動します。アプリケーションのStoreから購入を行うと、StoreKitはトランザクションを認証す るように促します。テストアカウントを使用してログインし、ペイメントを承認します。会計 処理は発生しませんが、ペイメントが行われたかのようにトランザクションが完了します。

# <span id="page-31-0"></span>サンドボックスでのレシートの有効性確認

サンドボックス環境で作成されたレシートの有効性を確認することもできます。サンドボックスか ら受信したレシートの有効性を確認するコードは実際のApp Storeのものと同一ですが、サーバがサ ンドボックスのURLにリクエストを指示しなければならないところが違います。

NSURL \*sandboxStoreURL = [[NSURL alloc] initWithString: @"https://sandbox.itunes.apple.com/verifyReceipt"];

# <span id="page-32-0"></span>書類の改訂履歴

この表は「*In App Purchase*プログラミングガイド」の改訂履歴です。

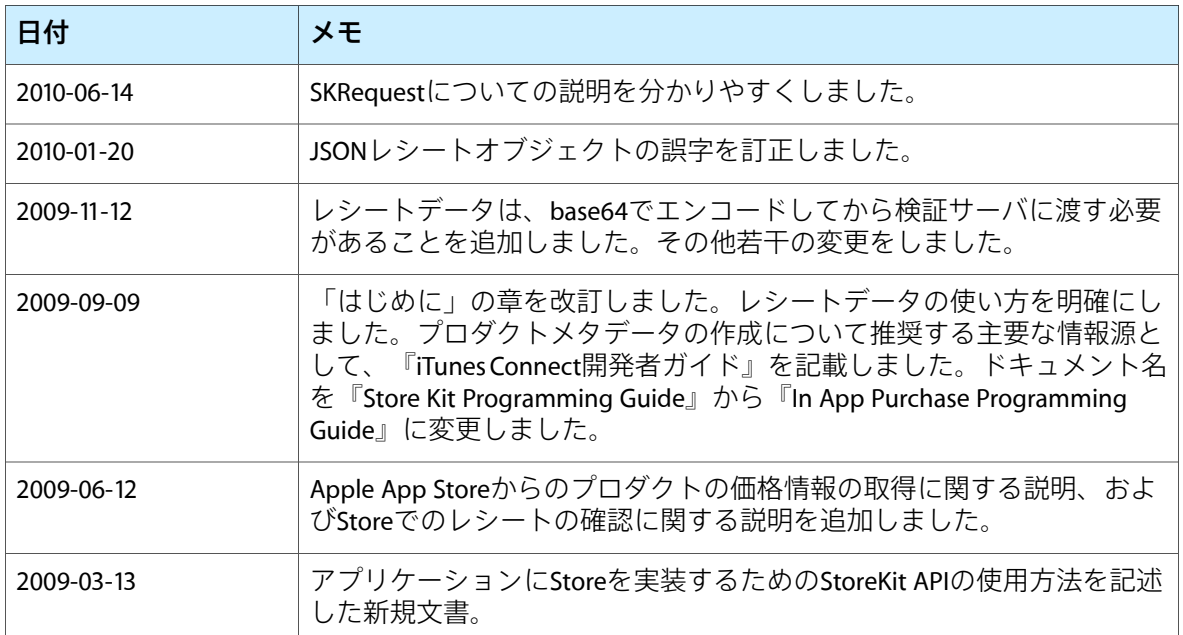

改訂履歴 書類の改訂履歴